## 'Other camera' configuration for OST Gate View

The general process that one has to follow is seen below:

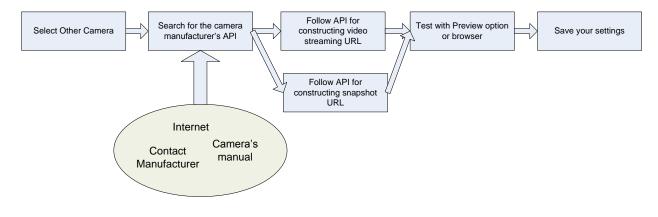

# 1 Example 1: AXIS M1101

# 1.1 Step 1: Select Other Camera

For adding a new camera which does not appear in the drop down menu of the camera list please select 'Other camera'. See picture 1.

|                               |                                                                                                    | Version: 2.00.14    |
|-------------------------------|----------------------------------------------------------------------------------------------------|---------------------|
|                               |                                                                                                    | OpenStage Gate View |
| 181                           |                                                                                                    | admin Logout        |
| Overview Surveillance Recordi | gs Status Administration                                                                                                    |                     |
|                               | Add Camera Name: Brand: Axis IP Address: Axis ISPTZ Axis 215PTZ Camera Port: Axis 247S Username: Axis M7001 Axis M7001 Behnke Behnke Benke                                                                           |                     |
|                               | Password: Hama 00053104<br>Hama 00053104<br>LevelOne FSC-5030<br>LevelOne FSC-5030<br>LevelOne FSC-5030<br>Back<br>Panasonic BL-C1<br>Samsung SNC-B2315<br>Samsung SNC-B2315<br>Samsung SNC-M300<br>Vivotek<br>Other |                     |

Figure 1: Other camera selection

After selecting Other camera, page is changed and gives three options:

- 1. Configure Name of camera (This is just a custom name that user can enter)
- 2. Stream URL
- 3. Snapshot URL

|          |              |          |              |                |           | Version: 2.00.14    |
|----------|--------------|----------|--------------|----------------|-----------|---------------------|
|          |              |          |              |                |           | OpenStage Gate View |
| 181      |              |          |              |                |           | admin Logout        |
| Overview | Surveillance | Recordin | ngs Status   | Administration |           |                     |
|          |              |          |              |                |           |                     |
|          |              |          | Add Camera   |                |           |                     |
|          |              |          | Name:        |                |           |                     |
|          |              |          | Brand:       | Other -        |           |                     |
|          |              |          | Stream URL   |                | Θ         |                     |
|          |              |          | Snapshot URL |                | ]         |                     |
|          |              |          | Preview      |                | Save Back |                     |
|          |              |          |              |                |           |                     |
|          |              |          |              |                |           |                     |
|          |              |          |              |                |           |                     |
|          |              |          |              |                |           |                     |

Figure 2: Other camera Screen

### **1.2 Step 2: Find Camera API**

User now has now the task to find the AXIS API document or site that describes how to construct the http request for Stream URL. In this document we shall demonstrate a way to find this kind of document. Sometimes manufacturers do not have it available and user has to ask for it.

Go to Google and search for AXIS API and press the first link (seems suitable)

| www.go        | ogle.de |       |                                                          |                            |           |                     |            |                                 |                       |   |
|---------------|---------|-------|----------------------------------------------------------|----------------------------|-----------|---------------------|------------|---------------------------------|-----------------------|---|
| -lch Suche    | Bilder  | Maps  | Play                                                     | YouTube                    | News      | Gmail               | Docs       | Kalender                        | Mehr +                |   |
| Googl         | e       |       | (IS API<br>s api                                         |                            |           |                     |            |                                 |                       | ٩ |
| Suche         |         | axi   | s api <b>h</b> i<br>s api <b>c</b> a<br>s api <b>1</b> . | amera                      |           |                     |            |                                 |                       |   |
|               |         |       |                                                          |                            |           |                     |            |                                 | Weitere Informationen |   |
| Veb           |         | Tipp  | : Sucher                                                 | n Sie nur nac              | h Ergebn  | issen auf           | Deutsch.   | Sie können l                    | hre Sprache in den    |   |
| Bilder        |         | Eins  | stellunge                                                | <u>n</u> festlegen.        |           |                     |            |                                 |                       |   |
| Ларs          |         |       |                                                          | Communi                    | cations   |                     |            |                                 |                       |   |
| /ideos        |         |       |                                                          | m/de/techsu                |           | ervers/dev/         | /index.htr | m                               |                       |   |
| lews          |         |       |                                                          | ührender An<br>meras und \ |           |                     |            |                                 | ungen. Dazu gehören   |   |
| iews          |         | INetz | zwerk-Na                                                 | meras und v                | laeoserv  | er tur die F        | em- und    |                                 |                       |   |
| Shopping      |         | Axi   | is Licer                                                 | ise Aareer                 | nent - L  | eader in            | network    | cameras a                       | and other IP          |   |
| <i>l</i> lehr |         | www   | v. <b>axis</b> .co                                       | m//cam/                    | /cam_http | o <b>_api</b> _inde | ex.ph      | Diese Seite ü<br>ming Interface | bersetzen             |   |

Figure 3: Search for AXIS API

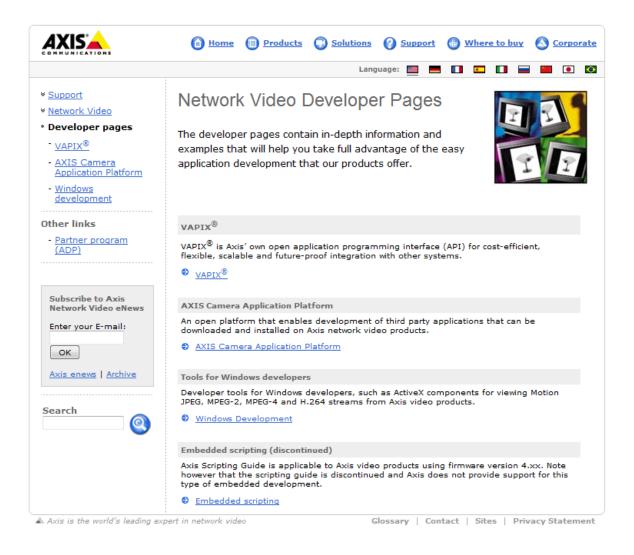

Figure 4: APIs from AXIS

Then in the figure below we see that VAPIX is the general API from AXIS that enables us to use it for our integration.

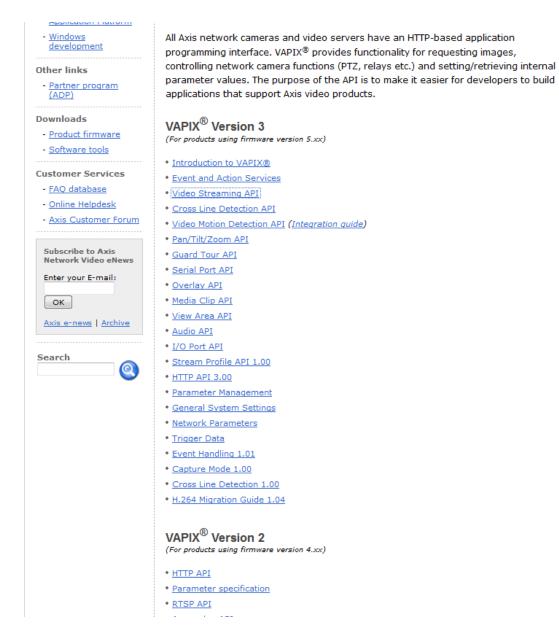

Figure 5: Video Streaming Section

The page above shows the document we desire that we can construct the http request for video streaming. AXIS cameras come with different firmware versions. Depending on which firmware your camera runs the related VAPIX version should be opened. AXIS M1101 suppors firmware version 5.00 as it can be seen in the next figure from AXIS configuration screen.

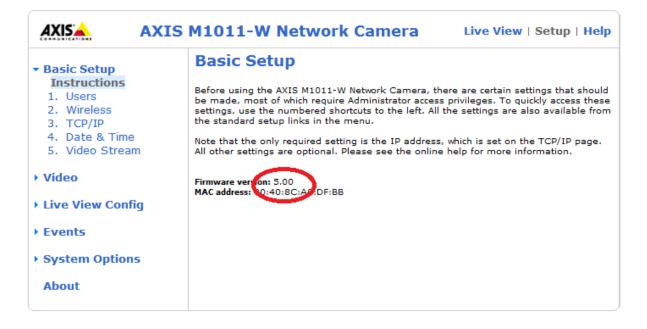

Figure 6: Check for firmware version

## 1.3 Step 3: API for constructing streaming URL

Then press Video Streaming API and VAPIX document will appear on your screen. From the table of contents we see 'Video Streaming over HTTP'. This is the section for requesting stream over http from the camera. Now user has to have in mind the restrictions OpenScape Office product gives for the requesting stream. These are: protocol: Motion JPEG , resolution  $\leq$  320x240 and fps  $\leq$ 12fps. First things first: Go to 2.6.3 for Motion JPEG Video CGI Request.

| Overview                                | 6                                                                                                    |
|-----------------------------------------|----------------------------------------------------------------------------------------------------|
| 1.1 Description                         | 6                                                                                                    |
| 1.1.1 References                        | 6                                                                                                    |
| 1.2 Unknown Arguments                   | 6                                                                                                    |
| Video Streaming Over HTTP               | 7                                                                                                    |
| 2.1 Prerequisites                       | 7                                                                                                    |
| 2.1.1 Identification                    | 7                                                                                                    |
| 2.2 Common Examples                     | 7                                                                                                    |
| 2.3 Image Resolution                    | 7                                                                                                    |
| 2.3.1 Image Resolution Request          | 7                                                                                                    |
| 2.3.2 Image Resolution Response         | 8                                                                                                    |
| 2.4 Video Status                        | 9                                                                                                    |
| 2.4 Video Status Request                | ğ                                                                                                    |
| 2.4.1 Video Status Response             | 9<br>9                                                                                                    |
| 2.4.2 Viuco Status Response             | _                                                                                                    |
| 2.5 Dittridy                            | 10                                                                                                    |
| 2.5.1 Bitmap Image Request              | 10                                                                                                    |
| 2.5.2 Bitmap Image Response             | 10                                                                                                    |
| 2.6 JPEG/Motion JPEG                    | 11                                                                                                    |
| 2.6.1 JPEG Image (Snapshot) CGI Request | 11                                                                                                    |
| 2.6.2 JPEG Image Response               | 11                                                                                                    |
| 2.6.3 Motion JPEG Video CGI Request     | 12                                                                                                    |
| 2.6.4 Motion JPEG Video Response        | 13                                                                                                    |
| 27 Image Dequest Arguments              | 12                                                                                                    |
|                                         | 1.1       Description         1.1.1       References         1.2       Unknown Arguments         Video Streaming Over HTTP         2.1       Prerequisites         2.1.1       Identification         2.2       Common Examples         2.3       Image Resolution         2.3.1       Image Resolution Request         2.3.2       Image Resolution Response         2.4       Video Status         2.4.1       Video Status Request         2.4.2       Video Status Response         2.5       Bitmap         2.5.1       Bitmap Image Request         2.5.2       Bitmap Image Response         2.6.1       JPEG Image (Snapshot) CGI Request         2.6.2       JPEG Image Response         2.6.3       Motion JPEG Video CGI Request         2.6.4       Motion JPEG Video Response |

Figure 7: API document index

### 2.6.3 Motion JPEG Video CGI Request

The mjpg/video.cgi is used to request a Motion JPEG video stream with specified arguments. The arguments can be specified explicitly, or a predefined stream profile can be used. Image settings saved in a stream profile can be overridden by specifying new settings after the stream profile argument.

Access control: viewer Method: GET

#### Syntax:

| http:// <i><servername>/</servername></i> axis-cgi/mjpg/video.cgi                     |
|---------------------------------------------------------------------------------------|
| [? <argument>=<value>[&amp;<argument>=<value>]]</value></argument></value></argument> |

In addition to the arguments described in Image Request Arguments, on page 13 mjpg/video.cgi accepts the following arguments.

| Argument                        | Valid values                         | Description                                                                                                    |
|---------------------------------|--------------------------------------|----------------------------------------------------------------------------------------------------|
| streamprofile=< <i>string</i> > | <stream name="" profile=""></stream> | Use a predefined stream profile.<br>Supported stream profile names are stored<br>in the StreamProfile.S#.Name<br>parameters. |
| duration= <int></int>           | An unsigned integer                  | Specifies for how many seconds the video<br>will be generated and pushed to the<br>client.<br>0=unlimited.                   |
| nbrofframes= <int></int>        | An unsigned integer                  | Specifies how many frames the Axis                                                                                           |

Figure 8: Motion JPEG video streaming http syntax

Now take a look at the syntax. Our request has to be like this together with some parameters which we shall look in the end. It is:

### http://<servername>/axis-cgi/mjpg/video.cgi

<servername> is the IP of the AXIS camera we have assigned. In our case it is: 192.168.178.181

Hence the URL will be:

### http://192.168.178.181/axis-cgi/mjpg/video.cgi

Have we finished? No, if we apply this URL then the video will indeed be captured however with the settings we have configured in AXIS administration page. If these are: resolution  $\leq$  640x480 and fps  $\leq$ 12fps then we are fine. Job is finished!!

However AXIS API gives us the opportunity to configure this on every capture instance we create for this camera. So let's navigate a little bit further down to the parameters.

|                                  |                       | will be generated and pushed to the<br>client.<br>0=unlimited.                            |
|----------------------------------|-----------------------|-------------------------------------------------------------------------------------------|
| nbrofframes=< <i>int&gt;</i>     | An unsigned integer   | Specifies how many frames the Axis<br>product will generate and push.<br>0=unlimited.     |
| fps= <int></int>                 | An unsigned integer   | Using fps it is possible to specify the frame rate from the Axis product.<br>0=unlimited. |
| General image arguments, see Ima | ge Request Arguments. |                                                                                           |

Example 1:

Request a Motion JPEG video stream from video source 1 with resolution 320x240 and compression 25.

http://myserver/axis-cgi/mjpg/video.cgi?resolution=320x240
&compression=25&camera=1

Example 2:

Request a Motion JPEG video stream from the default video source with frame rate 5.

http://myserver/axis-cgi/mjpg/video.cgi?fps=5

.\_\_\_ . .

Example 3:

Figure 9: Parameters

There is one fps and luckily an example how to insert a parameter!

So the URL will now become:

### http:// 192.168.178.181/axis-cgi/mjpg/video.cgi?fps=12

You may wonder where is the resolution? If you see there is an entry: 'General image arguments, see Image Request Arguments'. So you have to go to this section:

# 2.7 Image Request Arguments

The following arguments and values can be used in JPEG, Motion JPEG or bitmap CGI requests. Unless overridden by a argument it is the default values as configured via the GUI (or param.cgi) that decides the characteristics of the image or video.

| Argument                     | Valid values          | Description                                                                                                    |
|------------------------------|-----------------------|----------------------------------------------------------------------------------------------------|
| resolution=< <i>string</i> > | A string <sup>1</sup> | Resolution of the returned image. For<br>supported resolutions, check in parameter<br>Properties.Image.Resoluti-<br>on.                                                                                                    |
| camera=< <i>string</i> >     | 1<br>quad             | Selects the video source. If omitted the default value $camexa=1$ is used. This argument is only valid for Axis products with more than one video source. That is cameras with multiple view areas and video encoders with multiple video channels. |
| compression= <int></int>     | 0 100 <sup>1</sup>    | Adjusts the compression level of the                                                                                                    |

Figure 10: More parameters

...and here is the resolution, which will be obviously a string, for example 320x240.

So now the final URL will take the form of:

http://192.168.178.181/axis-cgi/mjpg/video.cgi?fps=12& resolution=320x240

Still however we haven't finished. For security reasons IP cameras require username and password to be accessed! But where do we put this information inside the URL? Unfortunately VAPIX does not specify this because this is a general http request option. Normally this information inserted at the beginning of URL such as here:

http://<username>:<password>@<servername>

Hence our URL will now become:

http://root:pass@192.168.178.181/axis-cgi/mjpg/video.cgi?fps=12&resolution=320x240

where root and pass the default values of username and password of AXIS cameras respectively.

1.4 Step 4: Test your settings

Now that we have constructed our URL we have to see if this works. There are plenty of ways to do this. Either run it at the browser:

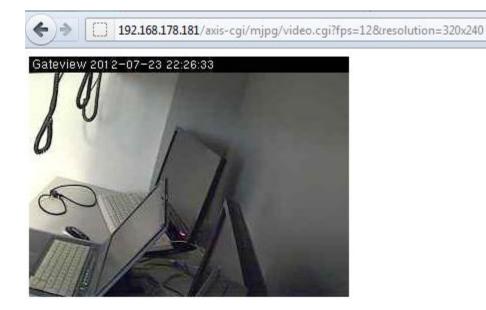

Figure 11: Test the URL at a browser

It works! Please see that firefox hides username and password after we have inserted the full link.

OpenStage Gate View however provides the opportunity to test this link from WBM with the Preview option. So if we insert the URL in the Stream URL section of figure 1 and press preview, an image like the below will appear:

|          |              |                   |                       |                                                                      |           | Version: 2.00.14    |
|----------|--------------|-------------------|-----------------------|----------------------------------------------------------------------|-----------|---------------------|
|          |              |                   |                       |                                                                      |           | OpenStage Gate View |
| 181      |              |                   |                       |                                                                      |           | admin Logout        |
| Overview | Surveillance | Recordings        | Status                | Administration                                                       |           |                     |
|          |              | Nai<br>Bra<br>Str | nd: C                 | .abCamera<br>Dther -<br>Ittp://root.pass@192.168.178.181/axis-cgi/mj | Θ         |                     |
|          |              |                   | view<br><u>Snap</u> : | shot Stream                                                          | Save Back |                     |
|          |              |                   |                       |                                                                      |           |                     |

Figure 12: Test the URL at the OpenStage Gate View configuration page with Preview option

# 1.5 Step 3(snapshot URL): Follow API for constructing snapshot URL

So far so good. Now it is possible to see video in (1) surveillance mode and (2) on OpenStage devices.

All it's left is to configure Snapshot URL in order to watch video at Mobile Clients and iPhone Application.

In AXIS we do a similar job. Remember again the restrictions: protocol: JPEG. We seek now for how to capture a JPEG. At section '2.6.1 JPEG Image (Snapshot) CGI Request' we can see the format of the URL:

#### 2.6 JPEG/IVIOTION JPEG

The requests specified in this section refer to Axis products that are set to use JPEG and Motion JPEG encoding.

### 2.6.1 JPEG Image (Snapshot) CGI Request

The jpg/image.cgi is used to request a JPEG image (snapshot). A JPEG image (snapshot) should only be used when requiring less than 1 fps.

Access control: viewer Method: GET

Syntax:

```
http://<servername>/axis-cgi/jpg/image.cgi
[?<argument>=<value>[&<argument>=<value>...]]
```

With the following arguments and values:

| Argument              | Description                                |
|-----------------------|--------------------------------------------|
| JPEG image arguments. | See Image Request Arguments for arguments. |

Example 1:

Request a JPEG image from video source 1 with resolution 320x240 and compression 25.

#### Figure 13: Construct Snapshot URL

It is:

#### http://<servername>/axis-cgi/jpg/image.cgi

Hence final snapshot URL will be

```
http://root:pass@192.168.178.181/axis-cgi/jpg/image.cgi
```

Above we point out the differences with the streaming URL.

### 1.6 Step 4 (snapshot URL): Test your settings

We can test this again by inserting the link in the corresponding box in OpenStage Gate View administration for Other Camera:

| Version: | 2.00.14 |
|----------|---------|
|          |         |

OpenStage Gate View

| 181 Overview Surveillance Recordings Status Administration          Add Camera         Name:       LabCamera         Brand:       Other |
|----------------------------------------------------------------------------------------------------|
| Add Camera Name: LabCamera                                                                                                    |
| Name: LabCamera                                                                                                    |
| Name: LabCamera                                                                                                    |
|                                                                                                    |
| Brand: Other 👻                                                                                                    |
|                                                                                                    |
| Stream URL http://root.pass@192.168.178.181/axis-cgi/mj 😣                                                                               |
| Snapshot URL ass@192.168.178.181/axis-cgi/jpg/image.cgi                                                                                 |
| Preview Save Back                                                                                                    |
| Snapshot     Stream       Image: Stream     Image: Stream                                                                               |
|                                                                                                    |

Figure 14: Test both URLs with preview option.

If you see both screens this means everything will work fine with your configuration.

# **1.7 Step 5: Save your settings**

## Now press Save!

|          |              |           |              |                       |                          |           |             | Version, 2.00.14 |
|----------|--------------|-----------|--------------|-----------------------|--------------------------|-----------|-------------|------------------|
|          |              |           |              |                       |                          |           | OpenStage G | Gate View        |
| 181      |              |           |              |                       |                          |           |             | admin Logout     |
| Overview | Surveillance | Recording | s Status     | Administratio         | n                        |           |             |                  |
|          |              |           |              |                       |                          |           |             |                  |
|          |              |           | Add Camera   |                       |                          |           |             |                  |
|          |              |           | Name:        | LabCamera             |                          |           |             |                  |
|          |              |           | Brand:       | Operation was         |                          |           |             |                  |
|          |              |           | Stream URL   |                       | 68.178.181/axis-cgi/mj 🎯 |           |             |                  |
|          |              |           | Snapshot URL | ass@192.168.178.181/a | ixis-cgi/jpg/image.cgi   |           |             |                  |
|          |              |           | Preview      |                       |                          | Save Back |             |                  |
|          |              |           | Ena          | shot                  | Stream                   |           |             |                  |
|          |              |           |              |                       |                          |           |             |                  |
|          |              |           |              |                       |                          |           |             |                  |
|          |              |           |              |                       |                          |           |             |                  |
|          |              |           |              |                       |                          |           |             |                  |

### Figure 15: Save configuration

Test your OpenStage Device and your iPhone to check if everything works!

Note: Of course VAPIX comes with some ready examples for the users such as below. So if you are lucky then manufacturer could offer you some common examples as in section 2.2. Under these examples one can see how Motion JPEG video is acquired. That

| Example 1:<br>Check supported \ | /APIX® version.                                                       |
|---------------------------------|-----------------------------------------------------------------------|
| http://myse                     | rver/axis-cgi/param.cgi?action=list&group=Properties.API.HTTP.Version |
| Example 2:<br>Check supported r | esolutions.                                                           |
| http://myse                     | rver/axis-cgi/param.cgi?action=list&group=Properties.Image.Resolution |
| Example 3:<br>Check supported i | mage formats.                                                         |
| http://myse                     | rver/axis-cgi/param.cgi?action=list&group=Properties.Image.Format     |
| Example 4:<br>Check the default | resolution of video source 1.                                         |
| http://myse                     | rver/axis-cgi/imagesize.cgi?camera=1                                  |
| Example 5:<br>Request a Motion  | JPEG video stream.                                                    |
| ncen (/myse                     | rver/axis-cgi/mjpg/video.cgi                                          |

Figure 16: AXIS API common examples for constructing URL faster

### Or even this

|                                                       |                     | client.<br>0=unlimited.                                                                      |  |  |  |  |
|-------------------------------------------------------|---------------------|----------------------------------------------------------------------------------------------|--|--|--|--|
| nbrofframes= <int></int>                              | An unsigned integer | Specifies how many frames the Axis<br>product will generate and push.<br>0=unlimited.        |  |  |  |  |
| fps= <int></int>                                      | An unsigned integer | Using fps it is possible to specify the<br>frame rate from the Axis product.<br>0=unlimited. |  |  |  |  |
| General image arguments, see Image Request Arguments. |                     |                                                                                              |  |  |  |  |

Example 1:

Request a Motion JPFG video stream from rideo source 1 with evolution 320x240 and compression 25.

http://myserver/axis-cgi/mjpg/video.cgi?resolution=320x240 &compression=25&camera=1

Example 2:

Request a Motion JPEG video stream from the default video source with frame rate 5.

http://myserver/axis-cgi/mjpg/video.cgi?fps=5

Example 3:

Figure 17: AXIS API common examples for constructing URL faster II